Begleitinformation zu

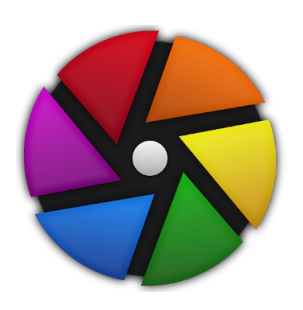

# **Darktable für den Foto-Workflow**

Online vorgetragen von Benno Vock am 21.09.2022 beim VDI Bezirksverein Schwarzwald e.V. / Freiburger Linux User Gruppe Mailkontakt: btux@posteo.org

## **1. Was ist Darktable?**

Darktable ist:

- ein Open-Source-Programm für den Foto-Workflow und RAW-Entwickler,
- ein digitaler zoombarer Leuchttisch und Dunkelkammer.
- eine Datenbank für digitale Bilder incl. Verschlagwortung, Bewertung, GPS usw. ,
- auch ein Bildbearbeitungsprogramm mit Retuschiermöglichkeiten,
- verfügbar über die Seite www.darktable.org und in den meisten Linux-Repositories (allerdings oft in älteren Versionen).
- ...

## **2. Was zeichnet Darktable aus?**

- Darktable lebt von Spenden, nicht von Abos.
- Die Entwicklung hat eine sehr hohe "Schlagzahl".
- Bis Corona eine neue Version pro Jahr (am 24. Dez. mit Nikolaushut auf dem Logo).
- Seit Corona zwei neue Versionen pro Jahr. Aktuell Version 4.0.
- Zu jeder neuen Version erscheint auch ein ausführliches Handbuch (auch auf Deutsch) online und als .pdf sowie epub.
- Aufgrund der kurzen Entwicklungszyklen sind Anleitungsbücher selten (aktuell drei auf deutsch) und schnell veraltet.
- Für die neueste Version gibt es z. B. Für Debian-basierte Distributionen PPAs.

## **3. Bilder Ablagestrategie**

- Diesem Vortrag liegt folgende Ablagestrategie für Bilder zu Grunde:
	- Übergeordneter Bilderordner
		- Jahr
			- Jahr-Monat
				- Jahr-Monat-Tag

Daraus folgt der Verzeichnisbaum:

/home/xy/Fotos/2022/2022-09/2022-09-12/20220912ABC123.jpg

Wobei "ABC" zur Unterscheidung der Kameras und Benutzer verwendet wird.

Diese Verzeichnisstruktur lässt sich mit Darktable (noch) nicht darstellen, daher: Rapid Photo Downloader

## **4. Einstellungen des Rapid Photo Downloader**

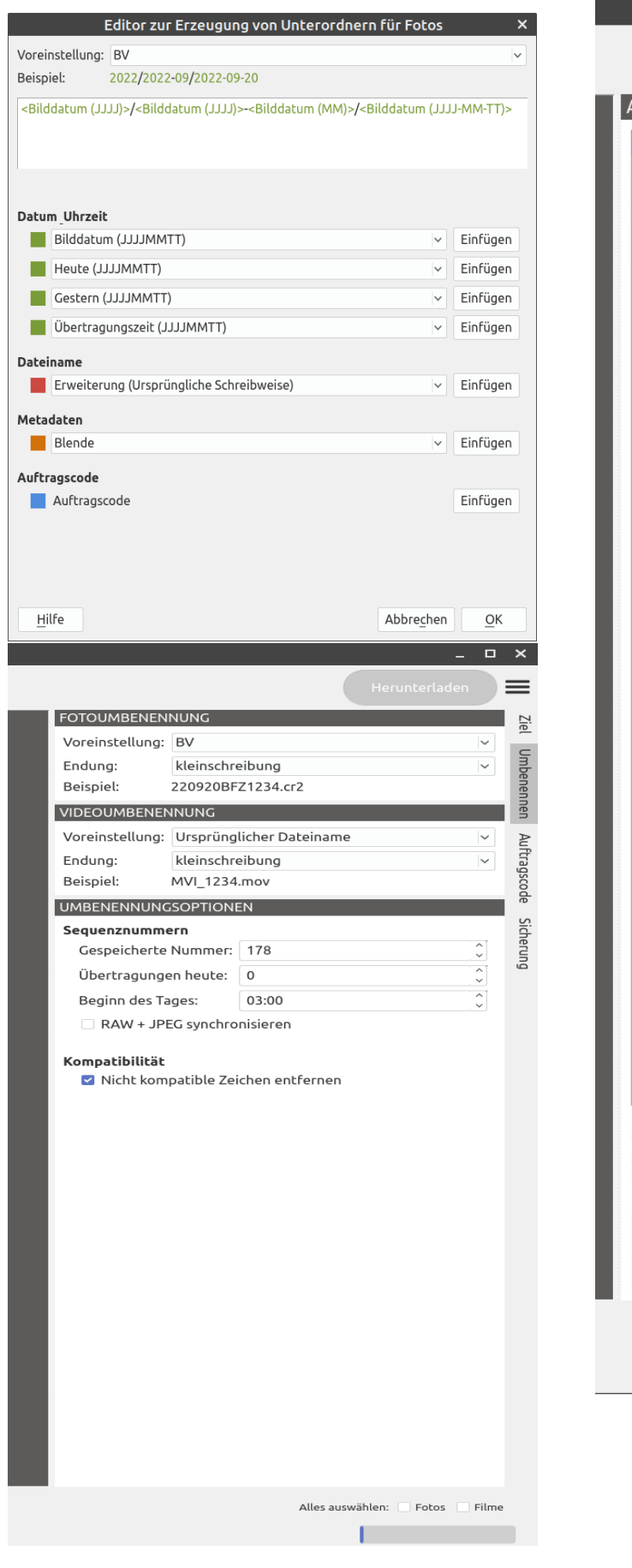

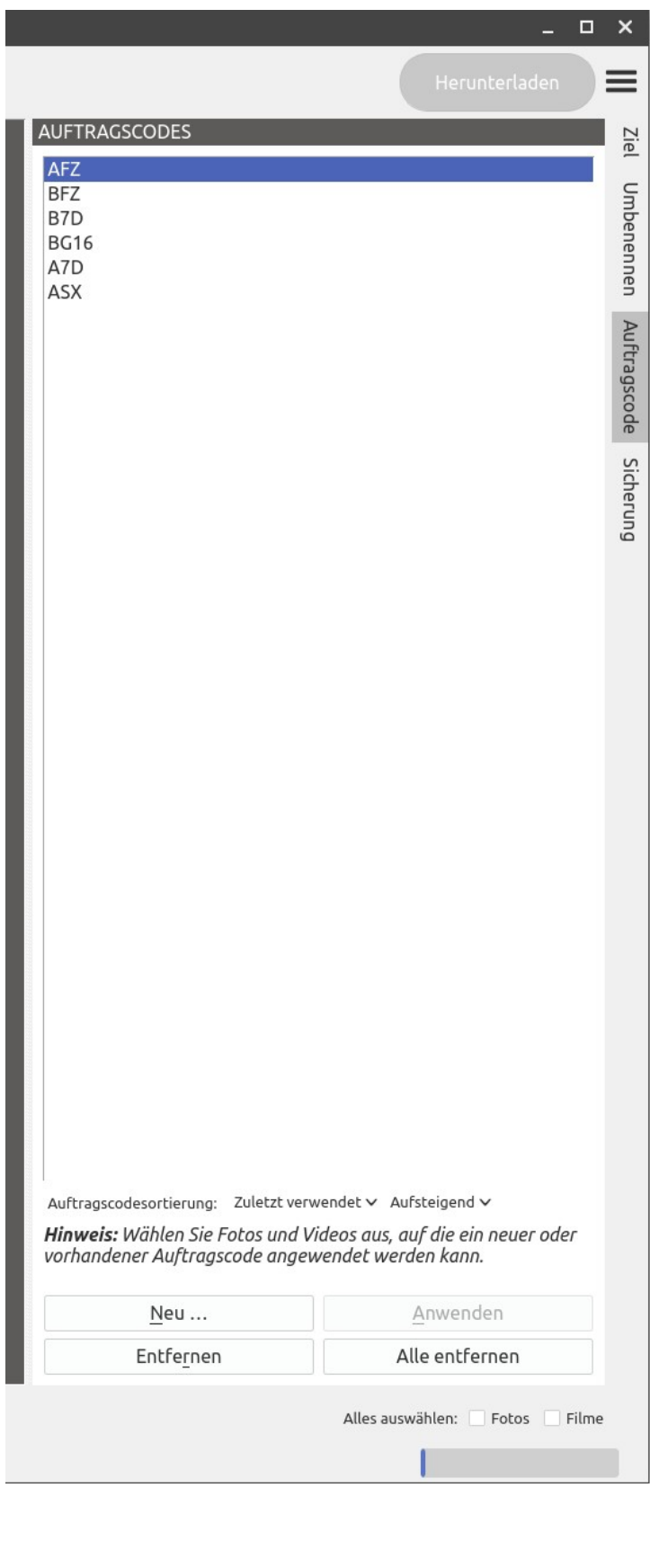

## **5. Erste Bearbeitungsschritte**

- Die Fotos können nun verschlagwortet und bewertet werden.
	- Zur Bewertung stehen folgende Möglichkeiten zur Verfügung:
		- 0-5 Sterne (Tasten 0-5)
		- Farben: Rot (F1), Gelb (F2), Grün (F3), Blau (F4), Magenta (F5) • Hier sind farbige Punkte auf der Tastatur hilfreich.
		- Ablehnen mit "R" bzw. "r"
- Außerdem können die Fotos unter dem Modul "Karte" auch mit GPS-Koordinaten von Hand oder mittels gpx-Track versehen werden.
	- Tracks können z. B. mit OpenTrack aus F-Droid oder Playstore oder mit einem GPS-Logger gesammelt werden.
		- Wichtig: Vor dem Fotografieren Datum und Uhrzeit der Kamera korrekt einstellen.
- Nachdem die Bilder abgelegt, verschlagwortet, bewertet und ggf. mit GPS-Koordinaten versehen sind ist die Zeit für ein Backup.
	- Eine Sicherung der Originaldateien von der Speicherkarte ist normalerweise überflüssig, da in die jetzige Ablage bereits Arbeit investiert wurde.
- Für die grundlegende Fotobearbeitung bieten sich beispielhaft folgende Schritte an:
	- Anpassung "Schatten und Spitzenlichter"
	- Schärfen mittels "Kontrast Equalizer"
	- Drehen und Zuschneiden
	- Dunstentfernung
	- Weitere Verarbeitungsschritte können individuell erfolgen.
- Darktable unterstützt auch die Verwendung von Midi-Controllern für die Bildbearbeitung (Vorsicht, nicht bei jeder Distribution)
	- Bei Debian-basierten meist problemlos, bei Arch-basierten kompliziert.

## **6. "Insidertipps"**

- Die Konfiguration von Darktable wird unter ◦ /home/xy/.config/darktable abgelegt.
- Die zwischengespeicherten Vorschaubilder sind unter
	- /home/xy/.cache/darktable abgelegt.
		- Bei Verwendung eines NAS für die Fotodateien lohnt sich eine Sicherung dieser Verzeichnisse. Diese Datensicherung sollte auf eine SSD erfolgen, da sehr viele - bis zu 9 mal Anzahl der Fotos - z. T. sehr kleine Dateien anfallen.
- Bei der Verwendung eines NAS bietet Darktable die Möglichkeit die Vorschaubilder unabhängig zu erstellen. Dies beschleunigt die Anzeige der Bilder erheblich. Siehe "darktable-generate-cache" im Handbuch.
- Youtube-Videos zu Darktable sind eine lohnende Informationsquelle. Videos für ältere Versionen sind nicht automatisch veraltet.

## **7. Alternativen und Ergänzungen**

- Zum schnellen "Browsen" mit rudimentären Bearbeitungsfunktionen würde sich auch XnViewMP eignen.
	- Als schneller Browser vieler Dateien incl. .pdf ist das Programm immer sinnvoll.
- Gimp zur weitergehenden, intensiveren Bearbeitung von Bildern und zum komfortablen Ausdrucken.
- RawTherapee zur Rohdatenentwicklung.
- DigiKam als Bildverwaltungsprogramm mit Bearbeitungsfunktionen
	- durchaus vergleichbar mit Darktable, stößt aber bei sehr großen Bildbeständen schnell an Grenzen

#### **8. Links**

 *(kleine, unvollständige Auswahl)*

- • [www.darktable.org](http://www.darktable.org/)
	- Handbuch unter:<https://www.darktable.org/resources/>
- •<https://liberapay.com/aurelienpierre/> ◦ Spendenseite von Aurélien Pierre, dem Entwickler von Darktable
- •<https://www.multimedia4linux.de/index.php/bildbearbeitung/darktable/darktable-schulungsvideos> ◦ Sehr empfehlenswert!
- •<https://daviesmediadesign.com/de/Darktable-Tutorials/>
- •<https://uhr.ptb.de/>
	- Link zur "Uhr der PTB", falls mal keine Funkuhr zur genauen Einstellung der Kamera zur Verfügung steht ☺
- Youtube-Videos:
	- Generell: Suche nach: darktable tutorial (deutsch)
		- Beispiele:
			- Sammlung von Darktable-Videos [Jörg Lang](https://www.youtube.com/channel/UCdCXULl-4v3Q1kOZIQz0RMQ)
			- Darktable Tutorial #1 bis #17 von [maikteN Adventures](https://www.youtube.com/user/chackteN)<br>
			In Astigther and Erklärung der Darktab
				- "Windows-Lastig" aber gute Erklärung der Darktable-Funktionen
- Bücher
	- Michael Moltenbrey: So geht das in Darktable 3 (Juli 2020)
	- Michael Gradias: Darktable Fotos verwalten und bearbeiten (November 2020)
	- Michael Gradias: Darktable Workflow für die perfekte RAW-Konvertierung (April 2022)

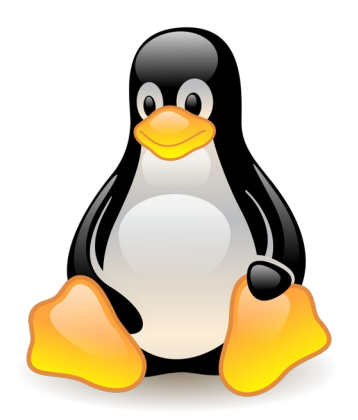